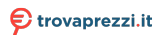

Questo manuale d'istruzione è fornito da trovaprezzi.it. Scopri tutte le offerte per [Nacon Revolution Pro Controller](https://www.trovaprezzi.it/accessori-videogiochi/prezzi-scheda-prodotto/nacon_revolution_pro_controller_2?utm_source=pdf&utm_medium=referral&utm_campaign=pdf_44) [2 Nero](https://www.trovaprezzi.it/accessori-videogiochi/prezzi-scheda-prodotto/nacon_revolution_pro_controller_2?utm_source=pdf&utm_medium=referral&utm_campaign=pdf_44) o cerca il tuo prodotto tra le [migliori offerte di Accessori Videogiochi](https://www.trovaprezzi.it/prezzi_accessori-videogiochi.aspx?utm_source=pdf&utm_medium=referral&utm_campaign=pdf_44)

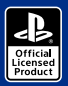

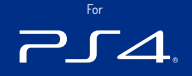

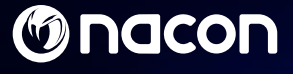

# REVOLUTION Pro Controller 2

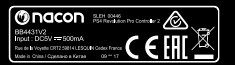

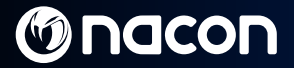

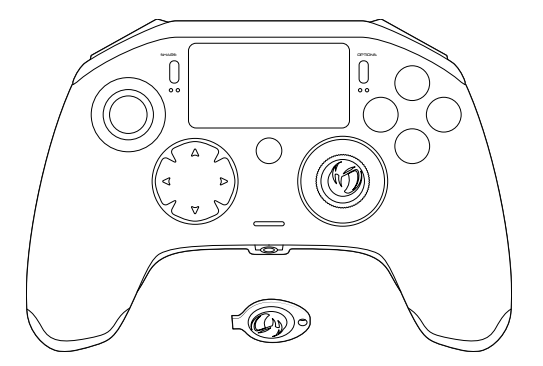

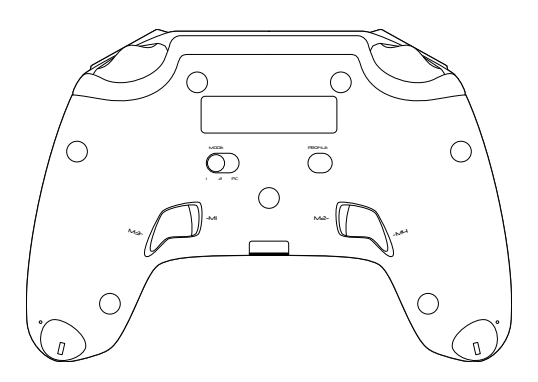

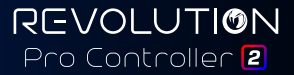

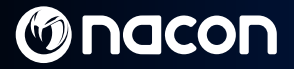

## **Description:**

- **1**. Braided cable with USB-C connector
- **2.** Touch pad
- **3.** SHARE button
- **4.** OPTIONS button
- **5.** PS button
- **6.** Action buttons
- **7.** Concave left stick with L3 button and 46° of amplitude
- **8.** Convex right stick with R3 button and 46° of amplitude
- **9.** Directional pad
- **10.** LED player status indicator
- **11.** Weight compartment

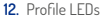

- **13.** Headset connector (3.5mm jack)
- **14.** R1 Shoulder button
- **15.** R2 Analogue trigger
- **16.** L1 Shoulder button
- **17.** L2 Analogue trigger
- **18.** Rear shortcut buttons: M1 / M2 / M3 / M4
- **19. Mode selection**:
	-
	- 1 PS4™ Pro Control mode 2 PS4™ Advanced Mode (via PC/Mac companion app)
	- 3 PC Advanced Mode\*
- **20.** Profile selection button

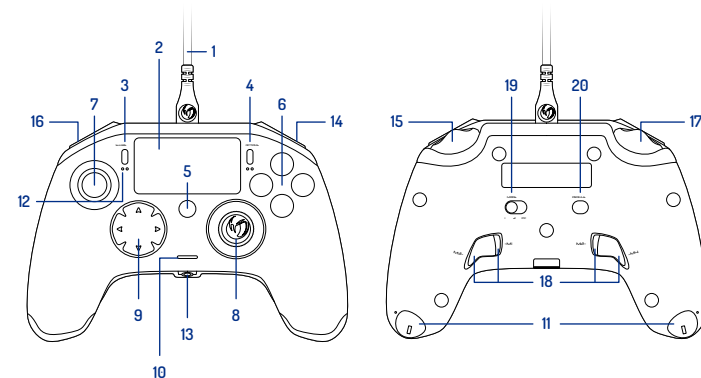

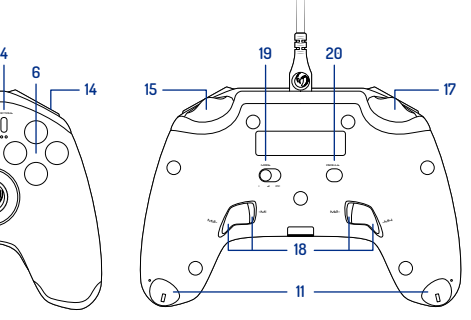

Image 1

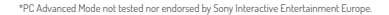

**REVOLUTION** Pro Controller<sup>[2]</sup>

 $En/$ 

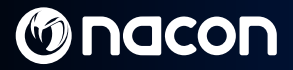

## **Weight management:**

#### **To modify the weight of your controller you need to:**

- **1**. Insert the key provided into the slot of the weight compartment located at the end of each hand grip.
- **2.** Turn through 90° towards the outside edge of the hand grip.
- **3.** Carefully slide out the weight compartment and replace the weights as required.

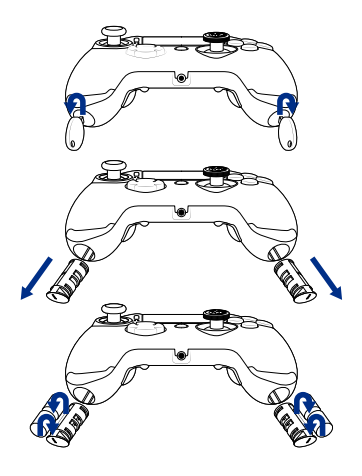

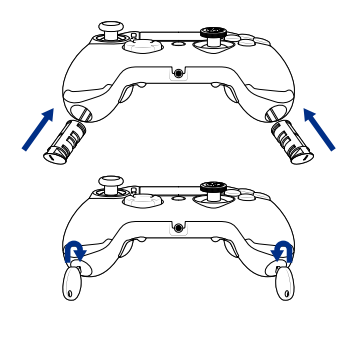

Image 2

En/

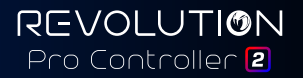

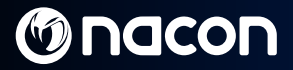

## **REVOLUTION Pro Controller 2**

**Thank you for purchasing this NACON product. In case of a malfunction please refer to the support information at the end of this manual. We highly appreciate any feedback which helps us to improve our products. Please keep this instruction manual for future reference.**

#### **Warranty**

This product bearing the NACON trademark, is guaranteed by the manufacturer "Bigben Interactive" for a period of 2 years from the date of purchase, and will, during this period, be replaced with the same or a similar model, at our option, free of charge if there is a defect due to faulty material or workmanship.

This guarantee does not cover defects arising from accidental damage, misuse or wear and tear and is available only to the original purchaser of the product. This does not affect your statutory rights. For more warranty and support information, email **[support@nacongaming.com](mailto:support%40nacongaming.com?subject=)** or visit **[www.nacongaming.com](http://www.nacongaming.com)**

#### **Contents of the package**

1 x REVOLUTION Pro Controller 2 1 x 3m connection cable 1 x Instruction manual 2 x 10g weights 2 x 14g weights 2 x 17g weights 1 x Key for the weight compartment  $1 \times$  Pouch

#### **Features**

This controller has 3 x modes: Mode 1 = **PS4™ Pro Control Mode** (see section 2) Mode 2 = **PS4™ Advanced Mode** (see section 3) Mode 3 = **PC Advanced Mode** (see section 4)

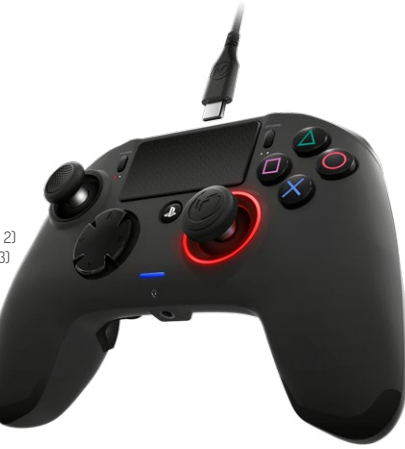

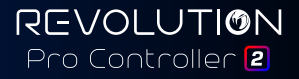

## **1/ How to use the REVOLUTION Pro Controller 2**

#### **Note:** Do not touch the sticks or triggers when you connect your controller to any PS4™ system.

- **•** Connect the cable to the back of the controller and ensure it is securely fastened.
- **•** Plug the controller into a free USB port on any powered on PS4™ system, ensuring that you do not touch the sticks or triggers.
- **•** Press the PS button. The LED player status indicator will light up. Please note the player status indicator can react to in-game action, if supported by the software.
- **•** You are now ready to play.

#### **Note:** The MODE switch on the back determines if the controller is working in PS4™ Pro Control Mode (Position 1) or PS4™ Advanced Mode (Position 2).

**Note:** The PC Advanced mode (Position 3) allows to switch your controller into the XInput Mode for PC use.

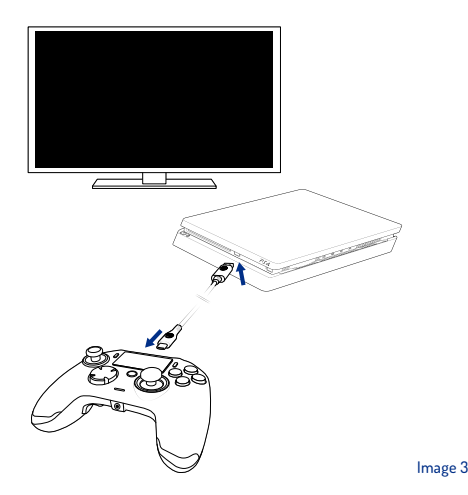

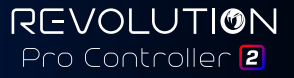

## **2/ Mode 1: PS4™ Pro Control Mode**

#### **In this mode the controller supports the following features:**

- Motion sensors
- Touch pad
- Dual vibrations
- 3.5mm headset jack
- PS, SHARE and OPTIONS buttons
- L1 and R1 shoulder buttons
- L2 and R2 analogue triggers
- Left stick with L3 button
- Right stick with R3 button
- 8-way directional pad
- Action buttons

#### **"Shortcuts"**

- Press and hold the Profile button for 3 seconds. The blue halo around the right stick will pulse.
- Press on the shortcut button you want to assign. The corresponding LED will turn ON. LED1 for M1 / LED2 for M2 / LED3 for M3 / LED4 for M4.
- Press now on the desired button you want. The LED will flash 3 times to confirm the mapping is successful.
- Press and hold the Profile button for 3 seconds to confirm and quit the remapping function.

**REVOLUTION** Pro Controller<sup>[2]</sup>

**Note:** The REVOLUTION Pro Controller 2 does not feature a built-in speaker or light bar.

## **3/ Mode 2: PS4™ Advanced Mode** (via PC/Mac companion app)

**In this mode, in addition to supporting all the PS4™ Pro Control Mode features you can also personalise your settings. To do so you will need to download, and install, the PC/Mac companion app, which is compatible with Windows® 7/8/10 & Mac OS X 10.11 (El Capitan) / 10.12 (Sierra) operating systems. It can be downloaded at the following link:**

#### **[www.nacongaming.com](http://www.nacongaming.com)**

Once you have downloaded the companion app and launched it, follow the on screen instructions for the installation (registration required to download the software).

#### **After installing the PC/Mac companion app you will be able to do the following:**

- Adjust the settings of the left and right sticks
- Re-map all buttons (excluding PS button)
- Map buttons to the 4x shortcut buttons
- Create and load up to 4x custom profiles onto your controller, then switch between them during game play
- Adjust the dead-band on the L2 and R2 triggers
- Independently adjust the vibration intensity on the left and right hand grips
- Adjust the backlight around the right stick

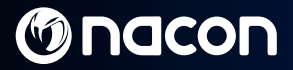

## **4/ Mode 3: PC Advanced Mode\*** (via PC/Mac companion app)

**In this mode you can use Revolution Pro Controller 2 to play PC games. To do so you will need to download, and install, the PC/Mac companion app, which is compatible with Windows® 7/8/10 & Mac OS X 10.11 (El Capitan) / 10.12 (Sierra) operating systems. It can be downloaded at the following link:**

#### **[www.nacongaming.com](http://www.nacongaming.com)**

Once you have downloaded the companion app and launched it, follow the onscreen instructions for the installation (registration required to download the software).

#### **After installing the PC/Mac companion app you will be able to do the following:**

- Adjust the settings of the left and right sticks
- Re-map all buttons (excluding PS button)
- Map buttons to the 4x shortcut buttons
- Create and load up to 4x custom profiles onto your controller, then switch between them during game play
- Adjust the dead-band on the L2 and R2 triggers
- Independently adjust the vibration intensity on the left and right hand grips
- Adjust the backlight around the right stick

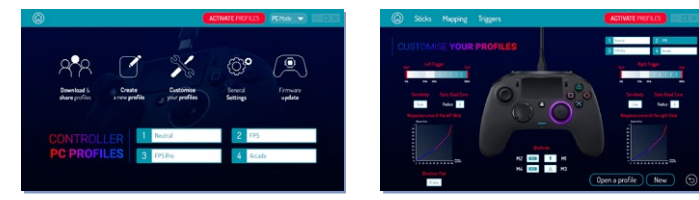

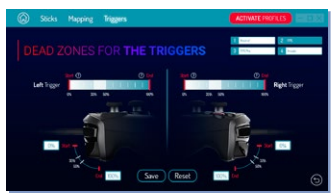

**\*PC Advanced Mode not tested nor endorsed by Sony Interactive Entertainment Europe.**

**REVOLUTION** Pro Controller 2

# **Ønacon**

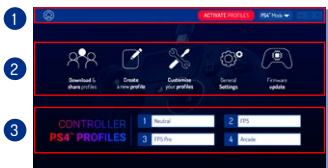

#### **Note:** The controller comes with 4x pre-loaded custom profiles to suit a range of games:

- **1. Neutral** (right stick like Pro Control Mode, L1/R1 & L2/R2 mapped to back buttons)
- **2. FPS** (right stick more responsive)
- **3. FPS Pro** (right stick highly responsive)
- **4. Arcade** (immediate stick response)

To access all the features of the "Advanced mode" you will require the PC/Mac companion app\*.

Image 4

## **5/ PC /Mac companion app**\*

#### **The main screen** (Image 4) **of the companion app will allow you to switch between the different settings.**

#### **1. Menu bar:**

- **a.** Return to the main menu.
- **b.** Activate profiles : send the charged profiles to the controller.
- **c.** PS4™ / PC Mode: select the profile type you want to modify between PS4™ and PC.

#### **2. Functions:**

- **a.** Download and Shared profiles: download NACON profiles or access to the community website.
- **b.** Create a new profile: create a new profile and to select its position in the controller.
- **c.** Customise your profiles: modify the setups of your controller
	- c1. **Sticks**: change the response curves of the right and left sticks and their dead zone.
	- c2. **Mapping**: define the mapping button of your controller.
	- c3. **Trigger**: define the reactivity
	- of the L2 and R2 triggers.
- **d.** General settings: modify the vibration level and the light effect around the right stick.
- **e.** Firmware update: advises the firmware version you have in the controller and to check if a new version is available.

#### **3. Controller profiles:**

Displays the name of the profile stored in the controller for the current mode.

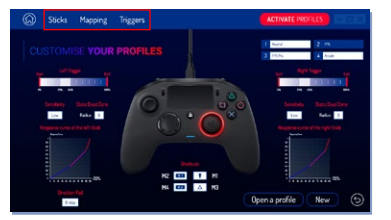

 $Fn/$ 

#### **Disposal of old electrical and electronic equipment**

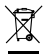

This symbol on the product or on its packaging indicates that this product shall not be treated as household waste. Instead it should be taken to an applicable collection point for the recycling of electrical and electronic equipment.

By ensuring that this equipment is disposed of correctly you will help prevent potential negative consequences for the environment and human health, which could otherwise be caused by inappropriate waste handling of this product. The recycling of materials will help to conserve natural resources.

For more information please contact your local council or waste disposal service.

#### **Important Safeguards and Precautions**

- **1**. This product is for indoor use only.
- **2.** Do not expose to dust, direct sunlight, wet weather conditions, high humidity, high temperatures or mechanical shock.
- **3.** Do not expose the product to splashing, dripping rain or moisture. Do not immerse in liquid.
- **4.** Do not disassemble; there are no serviceable parts inside.
- **5.** Do not use if the equipment is damaged.
- **6.** Never carry the product by its cables.
- **7.** For external cleaning, use a soft, clean, damp cloth only.
- **8.** Use of detergents may damage the cabinet finish.
- **9.** Only use the cables that are supplied with this equipment.
- **10.** This device is not designed to be used by anyone (including children) with impaired physical, sensory or mental capacity, or by anyone without appropriate experience or knowledge unless they have received prior guidance or instructions related to the use of this device from someone who is responsible for their safety. Children should be supervised to ensure that they do not play with the device.

#### **Ergonomics**

Holding your hand in the same position for a long period of time can lead to aching and pain. If this occurs repeatedly please consult your doctor. As a precaution we recommend that you take a 15 minute break every hour.

#### **Technical Helpline Information**

**Email:** [support@nacongaming.com](mailto:support%40nacongaming.com?subject=) / **Website:** [www.nacongaming.com](http://www.nacongaming.com)

Licensed for sale in Europe, Africa, Middle East, Russia, India and Oceania.

Manufactured by: Bigben Interactive 396, Rue de la Voyette, C.R.T. 2 Fretin, CS 90414 - 59814 LESQUIN Cedex France

[support@bigben.fr](mailto:support%40bigben.fr?subject=), [www.bigben.eu](http://www.bigben.eu)

For use exclusively with PlayStation®4. "JB", "PlayStation", "ZJZL" and " $\Delta \textsf{O} \times \textsf{E}$ " are registered trademarks of Sony Interactive Entertainment Inc. All rights reserved.

Keep this information for future reference. **WARNING ! Not suitable for children under 7 years of age**, the cord can coil around the neck. Help us to protect the environment! Do not dispose of electronic items in household rubbish. Windows® 7/8/10 are registered trademarks of Microsoft Corporation. PC Advanced Mode not tested nor endorsed by Sony Interactive Entertainment Europe.

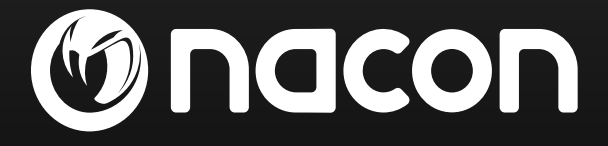

## [www.nacongaming.com](http://www.nacongaming.com)

 $\blacksquare$  a[nacongaming](https://www.facebook.com/Nacongaming)  $\blacksquare$  nacongaming  $\blacksquare$  [Nacon International](https://www.youtube.com/channel/UCvL3_xSKZWAGi7_sutYAiDw)

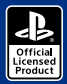

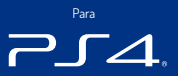

# REVOLUTION Pro Controller 2

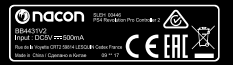

BB4431V; BB4431V2

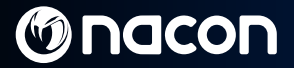

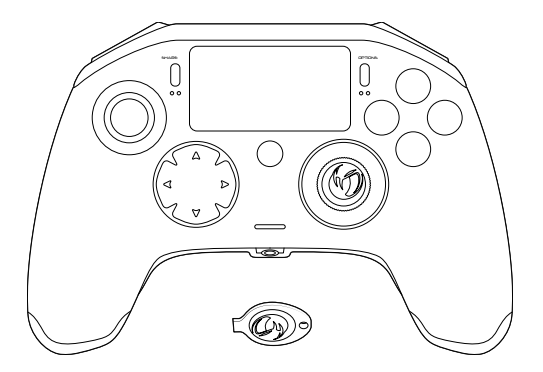

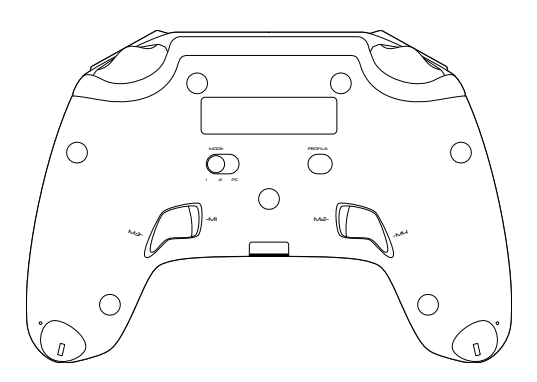

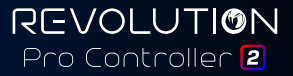

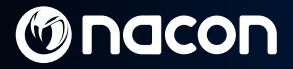

### **Descrição:**

- **1.** Cabo entrançado com ligação USB-C
- **2.** Painel tátil
- **3.** Botão SHARE
- **4.** Botão OPTIONS
- **5.** Botão PS
- **6.** Botões de ação
- **7.** Manípulo esquerdo côncavo com botão L3 e 46° de amplitude
- **8.** Manípulo direito côncavo com botão R3 e 46° de amplitude
- **9.** Botões de direções
- **10.** Indicador LED do estado do jogador
- **11.** Compartimento para pesos
- **12.** LEDs de perfil
- **13.** Ligação para auscultadores (entrada de 3,5 mm)
- **14.** Botão R1
- **15.** Botão R2
- **16.** Botão L1
- **17.** Botão L2
- **18.** Botões de atalho posteriores: M1 / M2 / M3 / M4
- 
- **19. Seleção de modo:**
	- <sup>1</sup> Modo Pro Control para sistema PS4™ <sup>2</sup> Modo Advanced para sistema PS4™ (via aplicação complementar para PC/Mac)
	- 3 Modo Advanced para PC\*
- **20.** Botão de seleção de perfil

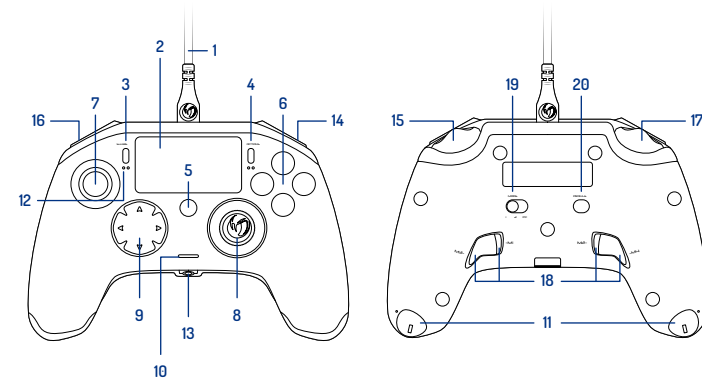

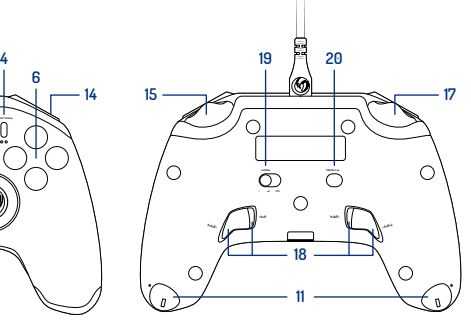

imagem 1

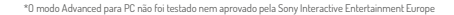

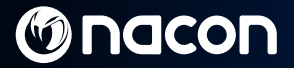

### **Gestão dos pesos:**

#### **Para modificar o peso do comando, tens de:**

- **1.** Inserir a chave providenciada na ranhura do compartimento de pesos localizada na extremidade de cada pega.
- **2.** Virar a chave 90° para o lado de fora da pega.
- **3.** Deslizar o compartimento dos pesos para fora com cuidado e substituir os pesos conforme necessário.

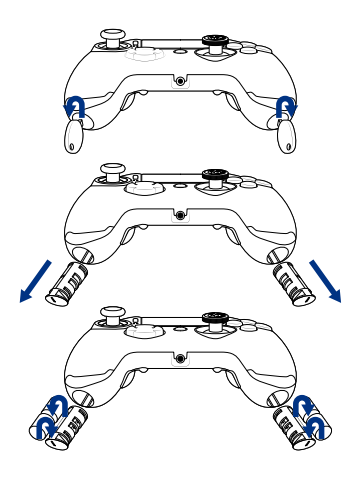

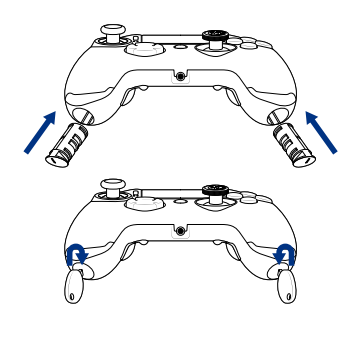

imagem 2

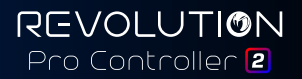

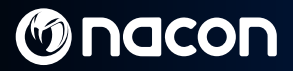

## **REVOLUTION Pro Controller 2**

**Obrigado por comprares este produto NACON. Em caso de avaria, consulta a informação do apoio ao cliente no final deste manual. Agradecemos todo o feedback que nos possa ajudar a melhorar os nossos produtos. Guarda este manual de instruções para referência futura.**

#### **Garantia**

Este produto com a marca comercial NACON tem garantia do fabricante "Bigben Interactive" durante um período de 2 anos a partir da data de compra e será, durante este período, substituído por um modelo igual ou semelhante, à nossa escolha, e sem custos caso exista um defeito devido a material ou fabrico defeituoso.

Esta garantia não cobre defeitos que surjam de danos acidentais, uso indevido ou desgaste e está disponível apenas para o adquirente original do produto. Isto não afeta os teus direitos previstos pela lei. Para mais informações sobre garantia e apoio ao cliente, envia um email para **[support@nacongaming.com](mailto:support%40nacongaming.com?subject=)** ou visita **[www.nacongaming.com](http://www.nacongaming.com)**

#### **Conteúdos da embalagem**

1 x REVOLUTION Pro Controller 2 1 x cabo de ligação de 3 m 1 x manual de instruções 2 x pesos de 10 g 2 x pesos de 14 g 2 x pesos de 17 g 1 x chave para o compartimento dos pesos 1 x bolsa

#### **Funcionalidades**

Este comando tem 3 modos:

- Modo 1 = **modo Pro Control para sistema PS4™** (ver secção 2)
- Modo 2 = **modo Advanced para sistema PS4™** (ver secção 3)

Modo 3 = **modo Advanced para PC** (ver secção 4)

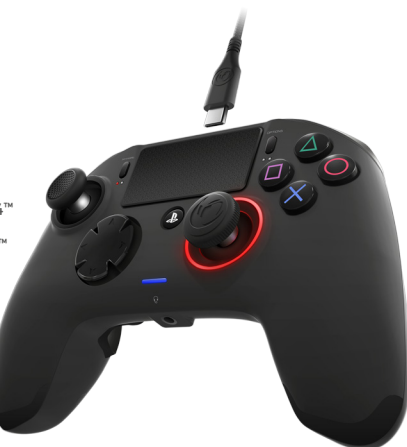

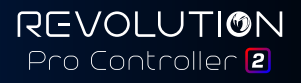

## **1/ Modo 1: modo Pro Control para sistema PS4™**

#### **Nota:** não toques nos manípulos ou nos gatilhos quando ligares o comando a um sistema PS4™.

- **•** Liga o cabo à parte de cima do comando e assegura-te de que está bem colocado.
- **•** Liga o comando a uma porta USB disponível no sistema PS4™ e assegura que não tocas nos manípulos ou nos gatilhos.
- **•** Prime o botão PS. O indicador LED do estado do jogador irá acender. Nota: o indicador do estado do jogador pode reagir a ações nos jogos se tal for suportado pelo software.
- **•** Estás agora pronto para jogar.

**Nota:** o interruptor MODE na parte de trás do comando determina se o comando está a funcionar no modo Pro Control para sistema PS4™ (posição 1) ou no modo Advanced para sistema PS4™ (posição 2).

**Nota:** o modo Advanced para PC (posição 3) permite colocar o comando no modo XInput para utilização no PC.

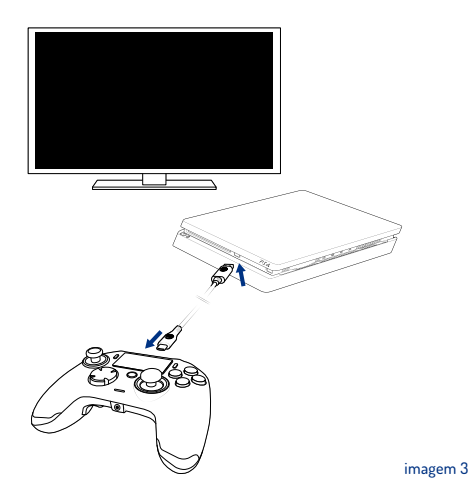

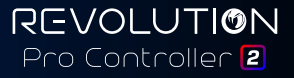

## **2/ Modo 1: modo Pro Control para sistema PS4™**

#### **Neste modo, o comando suporta as seguintes funcionalidades:**

- **•** Sensores de movimento
- **•** Painel tátil
- **•** Vibração dupla
- **•** Entrada de auscultadores de 3,5 mm
- **•** Botões PS, SHARE e OPTIONS
- **•** Botões L1 e R1
- **•** Botões L2 e R2
- **•** Manípulo esquerdo com botão L3
- **•** Manípulo direito com botão R3
- **•** Botões de direções com 8 direções
- **•** Botões de ação

#### **"Atalhos"**

- **•** Mantém premido o botão Profile durante 3 segundos. A auréola azul em torno do manípulo direito irá piscar.
- **•** Prime o botão de atalho que desejas atribuir. O LED correspondente irá ACENDER. LED1 para M1 / LED2 para M2 / LED3 para M3 / LED4 para M4.
- **•** Prime agora o botão desejado. O LED irá piscar 3 vezes para confirmar a atribuição.
- **•** Mantém premido o botão Profile durante 3 segundos para confirmar e sair da função de reatribuição.

**REVOLUTION** Pro Controller<sup>[2]</sup>

**Nota:** o REVOLUTION Pro Controller 2 não inclui um altifalante incorporado nem uma barra de luz.

### **3/ Modo 2: modo Advanced para sistema PS4™ (via aplicação complementar para PC/Mac)**

**Este modo, para além de suportar todas as funcionalidades do modo Pro Control para sistema PS4™, também permite personalizar as tuas definições. Para o fazeres terás de transferir e instalar a aplicação complementar para PC/Mac, que é compatível com os sistemas operativos Windows® 7/8/10 e Mac OS X 10.11 (El Capitan)/10.12 (Sierra). Podes transferi-la a partir da seguinte ligação:** 

#### **[www.nacongaming.com](http://www.nacongaming.com)**

Depois de transferires e lançares a aplicação complementar, segue as instruções no ecrã para a instalação (a transferência do software requer um registo).

#### **Após instalares a aplicação complementar para PC/Mac poderás fazer o seguinte:**

- **•** Ajustar as configurações dos manípulos esquerdo e direito
- **•** Reatribuir todos os botões (exceto o botão PS)
- **•** Atribuir botões para os 4 botões de atalho
- **•** Criar e carregar até 4 perfis personalizados no teu comando e alternar entre eles enquanto jogas
- **•** Ajustar a zona morta nos botões L2 e R2
- **•** Ajustar de forma independente a intensidade da vibração nas pegas do lado esquerdo e direito
- **•** Ajustar a retroiluminação em torno do manípulo direito

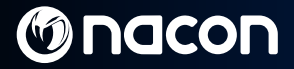

### **4/ / Modo 3: modo Advanced para PC\* (via aplicação complementar para PC/Mac)**

**Neste modo podes usar o Revolution Pro Controller 2 para jogar jogos de PC. Para o fazeres terás de transferir e instalar a aplicação complementar para PC/Mac, que é compatível com os sistemas operativos Windows® 7/8/10 e Mac OS X 10.11 (El Capitan)/10.12 (Sierra). Podes transferi-la a partir da seguinte ligação:** 

#### **[www.nacongaming.com](http://www.nacongaming.com)**

Depois de transferires e lançares a aplicação complementar, segue as instruções no ecrã para a instalação (a transferência do software requer um registo).

#### **Após instalares a aplicação complementar para PC/Mac poderás fazer o seguinte:**

- **•** Ajustar as configurações dos manípulos esquerdo e direito
- **•** Reatribuir todos os botões (exceto o botão PS)
- **•** Atribuir botões para os 4 botões de atalho
- **•** Criar e carregar até 4 perfis personalizados no teu comando e alternar entre eles enquanto jogas
- **•** Ajustar a zona morta nos botões L2 e R2
- **•** Ajustar de forma independente a intensidade da vibração nas pegas do lado esquerdo e direito
- **•** Ajustar a retroiluminação em torno do manípulo direito

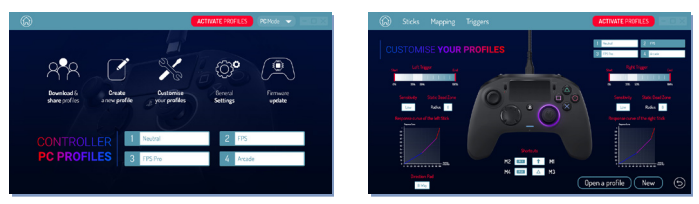

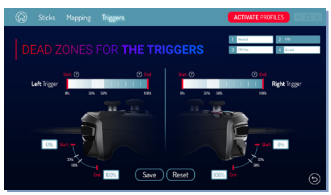

**\*O modo Advanced para PC não foi testado nem aprovado pela Sony Interactive Entertainment Europe.**

**REVOLUTION** Pro Controller<sup>[2]</sup>

Pt /

# **G** nacon

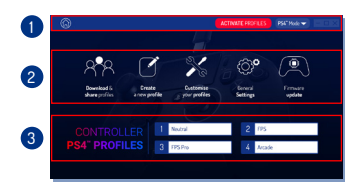

imagem 4

**Nota:** o comando inclui 4 perfis personalizados pré-carregados que se adequam a diversos tipos de jogos:

- **1. Neutral** (manípulo direito igual ao modo Pro Control, L1/R1 e L2/R2 atribuídos aos botões posteriores)
- **2. FPS** (manípulo direito mais reativo)
- **3. FPS Pro** (manípulo direito altamente reativo)

**4. Arcade** (resposta imediata do manípulo) Para acederes a todas as funcionalidades do modo Advanced, necessitarás da aplicação complementar para PC/Mac\*.

## **5/ Aplicação complementar para PC/Mac\***

#### **O ecrã principal** (imagem 4) **da aplicação complementar permitir-te-á trocar as diferentes configurações.**

#### **1. Barra do menu:**

- **a.** Regressa ao menu principal.
- **b.** Ativar perfis: envia os perfis carregados para o comando.
- **c.** Modo PS4™/PC: seleciona o tipo de perfil que desejas modificar entre PS4™ e PC.

#### **2. Funções:**

- **a.** Transferir e partilhar perfis: transfere perfis da NACON ou acede ao website da comunidade.
- **b.** Criar novo perfil: cria um novo perfil e seleciona a sua posição no comando.
- **c.** Personalizar perfis: modifica as configurações do teu comando:
	- c1. **Manípulos:** modifica as curvas de resposta dos manípulos esquerdo e direito e a sua zona morta.
	- **c2. Atribuição dos botões:** define o botão de reatribuição do teu comando.
	- **c3. Gatilhos:** define a resposta dos botões L2 e R2.
- **d.** Definições gerais: modifica o nível de vibração e o efeito de luz em torno do manípulo direito.
- **e.** Atualização de firmware: confere a versão do firmware do comando e verifica se existe uma nova versão disponível.

#### **3. Perfis do comando:**

Apresenta o nome do perfil guardado no comando para o modo atual.

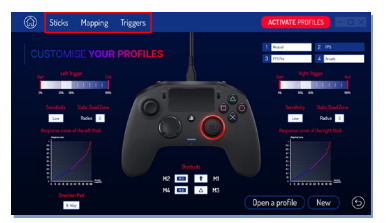

## REVOLUTION Pro Controller 2

Pt /

#### **Destruição de equipamentos elétricos e eletrónicos antigos**

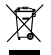

Este símbolo no produto ou no seu embalamento indica que este produto não deverá ser tratado como lixo doméstico. Ao invés disso, deverá ser levado até um ponto de recolha aplicável para a reciclagem de equipamento elétrico e eletrónico.

Ao assegurar-se de que este equipamento é destruído de forma correta está a ajudar a prevenir potenciais consequências negativas para a saúde ambiental e humana que poderão ser provocadas pela destruição inapropriada deste produto. A reciclagem de materiais ajudará a conservar os recursos naturais..

Para mais informação, contacte o seu serviço de tratamento de resíduos.

#### **Salvaguardas e precauções importantes**

- **1.** Este produto destina-se apenas a uso interior.
- **2.** Não exponha o produto a pó, luz do sol direta, chuva, humidade elevada, temperaturas elevadas ou choques mecânicos.
- **3.** Não exponha o produto a salpicos, pingas ou humidade. O produto não deve ser imerso em líquido.
- **4.** Não desmonte o produto; não contém peças para reparação.
- **5.** Não utilize o produto em caso de danos.
- **6.** Nunca transporte o produto pelos cabos.
- **7.** Para limpeza externa, utilize apenas um pano suave, limpo e húmido.
- **8.** A utilização de detergentes poderá danificar o acabamento exterior.
- **9.** Utilize apenas os cabos fornecidos com o produto.
- **10.** Este aparelho não foi criado para ser utilizado por pessoas (incluindo crianças) com capacidades físicas, sensoriais ou mentais reduzidas, ou por pessoas sem a experiência ou conhecimento apropriados a menos que tenham recebido orientação ou instruções prévias relacionadas com a utilização deste dispositivo de alguém responsável pela sua segurança. As crianças devem ser supervisionadas para que não utilizem este aparelho como um brinquedo.

#### **Ergonomia**

Manter a mão na mesma posição durante um longo período de tempo poderá levar a cansaço e dor. Se isto ocorrer repetidamente, consulte o seu médico. Como precaução, recomendamos que faça uma pausa de 15 minutos a cada hora.

#### **Informação de assistência técnica**

**Email:** [support@nacongaming.com](mailto:support%40nacongaming.com?subject=) / **Website:** [www.nacongaming.com](http://www.nacongaming.com)

Licenciado para venda na Europa, África, Médio Oriente, Rússia, Índia e Oceânia.

Fabricado por: Bigben Interactive 396, Rue de la Voyette, C.R.T. 2 Fretin, CS 90414 - 59814 LESQUIN Cedex França

[support@bigben.fr,](mailto:support%40bigben.fr?subject=) [www.bigben.eu](http://www.bigben.eu)

For use exclusively with PlayStation®4. "JB", "PlayStation", "ZJZL" and " $\Delta \textsf{O} \times \textsf{E}$ " are registered trademarks of Sony Interactive Entertainment Inc. All rights reserved.

Guarde esta informação para referência futura. **AVISO! Este produto não é adequado a menores de 7 anos de idade**, o cabo pode enrolar-se em torno do pescoço. Ajudenos a proteger o ambiente! Não se desfaça de artigos eletrónicos no lixo normal. O Windows® 7/8/10 são marcas comerciais registadas da Microsoft Corporation. O modo Advanced para PC não foi testado nem aprovado pela Sony Interactive Entertainment Europe.

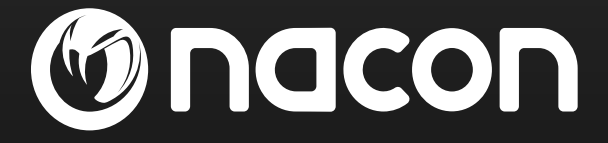

## [www.nacongaming.com](http://www.nacongaming.com)

 $\blacksquare$  a[nacongaming](https://www.facebook.com/Nacongaming)  $\blacksquare$  nacongaming  $\blacksquare$  [Nacon International](https://www.youtube.com/channel/UCvL3_xSKZWAGi7_sutYAiDw)

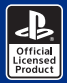

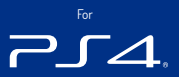

# REVOLUTION Pro Controller 2

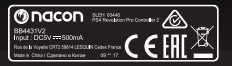

**BB4431V:** BB4431V2

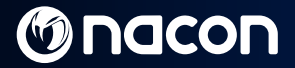

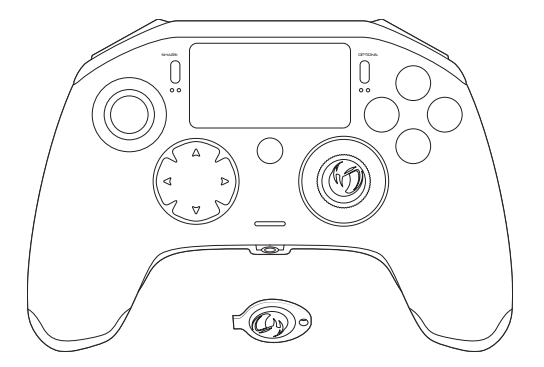

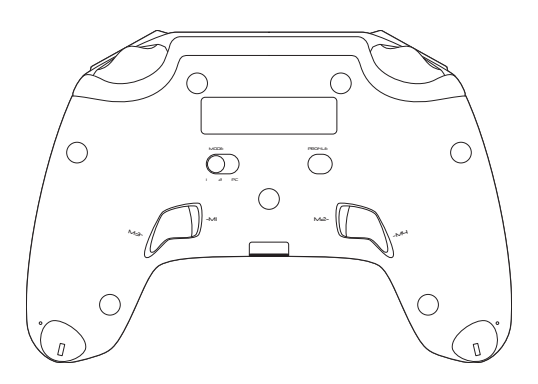

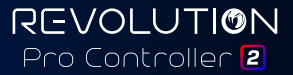

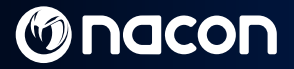

### Описание:

- 1. Плетеный кабель с коннектором типа USB-C
- 2. Сенсорная панель
- **3.** Кнопка SHARE
- 4. Кнопка OPTIONS
- 5. Кнопка PS
- 6. Кнопки действий
- 7. Вогнутый левый джойстик с кнопкой L3 и амплитудой 46°
- 8. Выпуклый правый джойстик с кнопкой R3 и амплитудой 46°
- 9. Кнопки направлений
- 10. Светодиодный индикатор состояния игрока
- 11.Отсек для грузиков
- 12. Светодиоды профилей
- 13. 13. Разъем для гарнитуры (3,5 мм)
- 14. 14. Кнопка R1
- 15. 15. Кнопка R2
- 16. 16. Кнопка L1
- 17. 17. Кнопка L2
- 18. 18. Задние кнопки быстрого доступа: M1 / M2 / M3 / M4
- 19.Выбор режима:
	- 1 Режим PS4™ Pro Control
	- 2 Режим PS4™ Advanced (через приложение для ПК/Mac)
	- 3 Режим PC Advanced\*
- 20.Кнопка выбора профиля

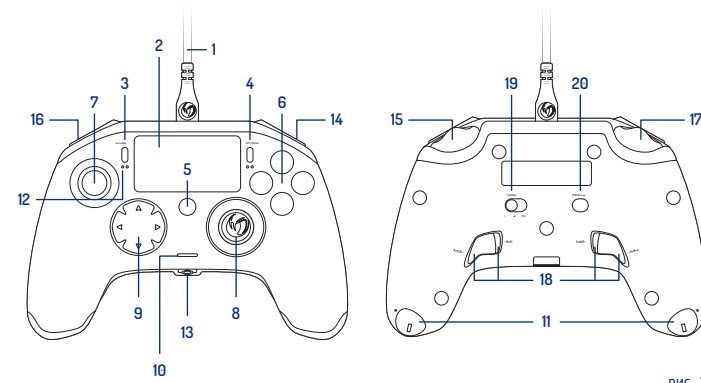

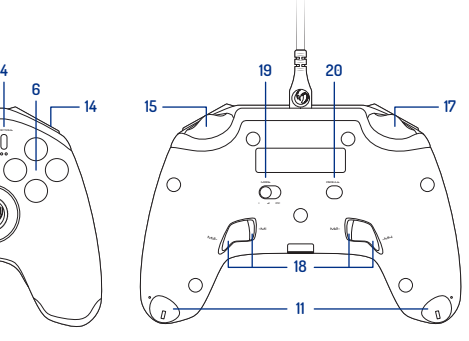

\*Режим PC Advanced не был протестирован и одобрен компанией Sony Interactive Entertainment Europe

**REVOLUTION** Pro Controller<sup>[2]</sup>

Ru/

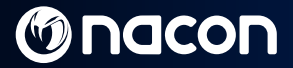

### Управление весом:

#### Чтобы изменить вес контроллера, вам нужно:

- 1. Вставить ключ в отверстие отсека для грузиков с торца рукоятки.
- 2. Повернуть на 90° к внешней стороне рукоятки.
- 3. Аккуратно вынуть отсек для грузиков и заменить их на необходимые веса.

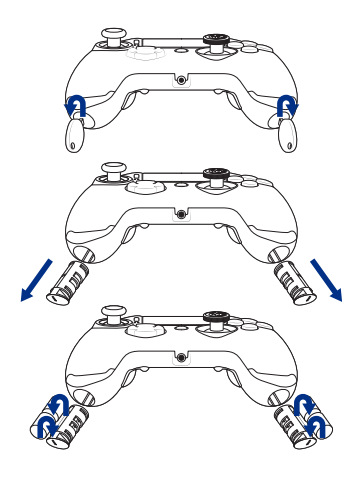

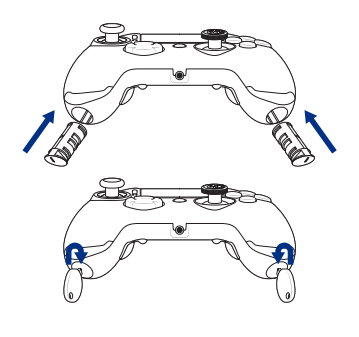

рис. 2

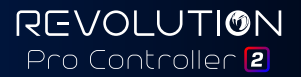

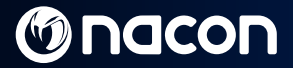

Ru/

### REVOLUTION Pro Controller 2

Спасибо за приобретение продукции NACON. В случае неисправности, пожалуйста, прочтите раздел «Поддержка» в конце этого руководства. Нам очень важно ваше мнение о нас, которое поможет нам улучшить нашу продукцию. Пожалуйста, сохраните это руководство на будущее.

#### Гарантия

На продукт торговой марки NACON действует двухлетняя гарантия производителя Bigben Interactive с момента приобретения, в случае брака или производственного дефекта в течение этого периода продукт может быть бесплатно обменян на такой же или аналогичный товар по усмотрению производителя.

Гарантия не распространяется на устройства, получившие повреждения вследствие износа и нарушения условий эксплуатации. Гарантия предоставляется только покупателю продукта. Это не касается ваших законных прав. Для получения более подробной информации по гарантии и поддержке напишите на адрес [support@nacongaming.com](mailto:support%40nacongaming.com?subject=) или посетите [www.nacongaming.com](http://www.nacongaming.com)

#### Содержимое упаковки

1 x REVOLUTION Pro Controller 2 1 х соединительный кабель 3 м 1 х руководство по эксплуатации 2 x грузика массой 10 г 2 x грузика массой 14 г 2 x грузика массой 17 г 1 x ключ отсека для грузиков 1 x чехол

#### Особенности

Этот контроллер может работать в 3 режимах:

- Режим 1 = Режим PS4™ Pro Control (см. раздел 2)
- Режим 2 = Режим PS4™ Advanced (см. раздел 3)
- Режим 3 = Режим PC Advanced (см. раздел 4)

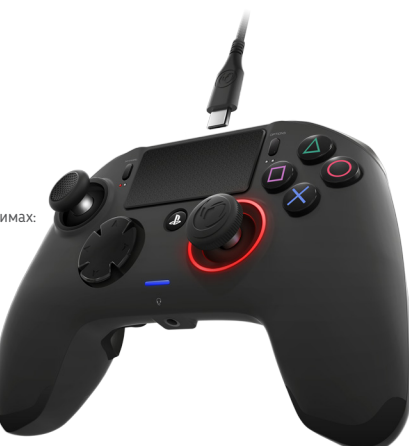

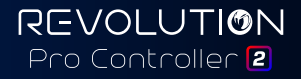

## 1/ Как использовать REVOLUTION Pro Controller 2

Примечание: Не трогайте джойстики и триггеры, когда вы подключаете ваш контроллер к любой системе PS4™

- Подсоедините кабель к верхней части контроллера и убедитесь, что он надежно вставлен.
- Вставьте контроллер в свободный разъем USB вашей системы PS4™, убедившись, что вы не трогаете джойстики и триггеры.
- Нажмите кнопку PS. Загорится светодиодный индикатор игрока. Обратите внимание, что индикатор игрока может реагировать на игровые действия, если это поддерживается устройством.
- Теперь вы готовы начать игру.

Примечание: Переключатель MODE на задней панели контроллера показывает, в каком режиме он сейчас находится: режим PS4™ Pro Control (положение 1) или режим PS4™ Advanced (положение 2).

Примечание: Режим PC Advanced (положение 3) позволяет переключать контроллер в режим XInput для использования на ПК.

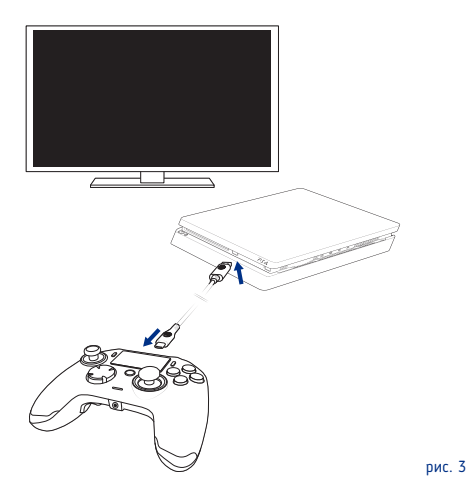

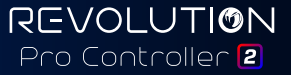

### 2/ Режим 1: Режим PS4™ Pro Control

#### В этом режиме контроллер поддерживает следующие возможности:

- Датчик перемещения
- Сенсорная панель
- Вибрация с двух сторон
- Разъем для гарнитуры 3,5 мм
- Кнопки PS, SHARE и OPTIONS
- Кнопки  $11$  и R1
- Кнопки L<sub>2</sub> и R<sub>2</sub>
- Левый джойстик с кнопкой L3
- Правый джойстик с кнопкой R3
- Кнопка направлений (8 направлений)
- Кнопки действий

#### Кнопки быстрого доступа

- Нажмите и удерживайте в течение 3 секунд кнопку Profile. Голубое свечение вокруг правого джойстика начнет пульсировать.
- Нажмите на кнопку быстрого доступа, которую вы хотите назначить. Загорится соответствующий светодиод. LED1 для M1 / LED2 для M2 / LED3 для M3 / LED4 для M4.
- Теперь нажмите на кнопку, которую вы хотите назначить. Светодиод моргнет 3 раза, если назначение прошло успешно.

**REVOLUTION** Pro Controller 2

• Нажмите и удерживайте в течение 3 секунд кнопку Profile для подтверждения и выхода из функции назначения.

Примечание: Динамик и световая панель не поддерживаются на контроллере REVOLUTION Pro Controller 2

### 3/ Режим 2: Режим PS4™ Advanced

#### (через приложение для ПК/Mac)

В этом режиме, в дополнение к возможностям режима PS4™ Pro Control, вы также можете персонализировать свои настройки. Для этого вам нужно загрузить и установить приложение для ПК/Mac, совместимое с операционными системами Windows® 7/8/10 и macOS X 10.11 (El Capitan) / 10.12 (Sierra). Его можно загрузить по следующей ссылке:

#### **[www.nacongaming.com](http://www.nacongaming.com)**

После загрузки и запуска приложения для ПК следуйте инструкциям на экране для его установки (для загрузки приложения требуется регистрация).

#### После установки приложения для ПК/Mac вы сможете выполнять следующие действия:

- Изменять настройки правого и левого джойстиков
- Переназначать все кнопки (кроме кнопки PS)
- Назначать макросы для 4 кнопок быстрого доступа
- Создавать и загружать до 4 профилей на контроллер, а затем переключаться между ними во время игры
- Изменять зону нечувствительности кнопок L2 и R2
- Изменять интенсивность вибрации правой и левой рукояток по отдельности
- Изменять подсветку вокруг правого джойстика

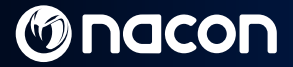

### 4/ Режим 3: Режим PC Advanced\*

(через приложение для ПК/Mac)

Вы можете использовать Revolution Pro Controller 2 в этом режиме для игры на ПК. Для этого вам нужно загрузить и установить приложение для ПК/Mac, совместимое с операционными системами Windows® 7/8/10 и macOS X 10.11 (El Capitan) / 10.12 (Sierra). Его можно загрузить по следующей ссылке:

#### **[www.nacongaming.com](http://www.nacongaming.com)**

После загрузки и запуска приложения для ПК следуйте инструкциям на экране для его установки (для загрузки приложения требуется регистрация).

#### После установки приложения для ПК/Mac вы сможете выполнять следующие действия:

- Изменять настройки правого и левого джойстиков
- Переназначать все кнопки (кроме кнопки PS)
- Назначать макросы для 4 кнопок быстрого доступа
- Создавать и загружать до 4 профилей на контроллер, а затем переключаться между ними во время игры
- Изменять зону нечувствительности кнопок L2 и R2
- Изменять интенсивность вибрации правой и левой рукояток по отдельности
- Изменять подсветку вокруг правого джойстика

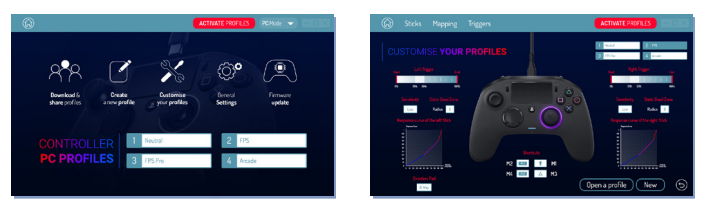

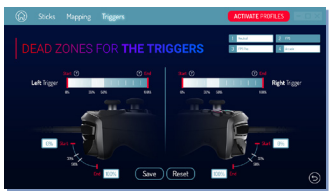

\*Режим PC Advanced не был протестирован и одобрен компанией Sony Interactive Entertainment Europe.

**REVOLUTION** Pro Controller 2

# **M** nacon

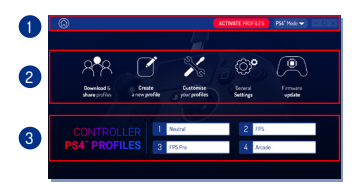

Примечание: На контроллере уже настроены 4 пользовательских профиля, подходящие для широкого диапазона игр:

1. Нейтральный (правый джойстик в режиме Pro Control, кнопки L1/R1 и L2/R2 назначены на задние кнопки)

Ru/

- 2. FPS (повышенный отклик правого джойстика)
- 3. FPS Pro (сильно повышенный отклик правого джойстика)

рис. 4

4. Аркадный (мгновенный отклик джойстика) Чтобы получить доступ ко всем функциям режима Advanced, вам понадобится приложение для ПК/Mac\*.

### 5/ Приложение для ПК/Mac\*

#### На главном экране (рис. 4) приложения можно переключаться между различными параметрами.

#### 1. Панель меню:

- a. Вернуться в главное меню.
- b. Активировать профили: отправить готовые профили на контроллер.
- c. Режим PS4™ / PC: переключить тип настраиваемого профиля между PS4™ и PC.

#### 2. Функции:

- a. Загрузить и поделиться профилями: загрузить профили NACON или получить доступ к сайту сообщества.
- b. Создать новый профиль: создать новый профиль и выбрать его положение в контроллере.
- c. Настроить свои профили: изменить предустановленные на контроллере профили
	- **c1. Джойстики:** изменить кривые отклика правого и левого джойстиков, а также их зоны<br>нечувствительности.
	- c2. Маппинг: переназначить кнопки контроллера.
	- c3. Триггеры: задать

чувствительность кнопок L2 и R2.

- d. Общие настройки: изменить параметры вибрации и подсветки вокруг правого джойстика.
- e. Обновление прошивки: содержит<br>информацию о текущей версии информацию о текущей прошивки контроллера и проверяет наличие обновлений.

#### 3. Профили контроллера:

Отображает имя профиля для текущего режима, сохраненного в контроллере.

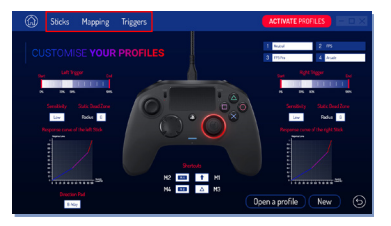

Ru/

#### Утилизация старого электрического и электронного оборудования

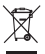

Этот символ на товаре или его упаковке означает, что данный продукт нельзя утилизировать как бытовой мусор. Вместо этого его необходимо сдать в специализированный пункт приема электрического и электронного оборудования для дальнейшей переработки.

Обеспечивая надлежащую утилизацию, вы помогаете предотвратить ущерб окружающей среде и человеческому здоровью, который мог бы быть нанесен в случае неправильной

утилизации данного продукта. Переработка материалов помогает сохранить природные ресурсы.

Для более полной информации обращайтесь в местную службу по утилизации отходов.

#### Важные меры предосторожности

- 1. Это устройство предназначено для использования только в закрытых помещениях.
- 2. Не подвергать воздействию пыли, прямых солнечных лучей, дождя, повышенной влажности, высоких температур и механической тряске.
- 3. Не допускать попадания на устройство брызг, капель дождя или влаги. Не погружать в жидкость.
- 4. Не разбирать внутри нет обслуживаемых частей.
- 5. Не использовать при повреждении оборудования.
- 6. Не переносить устройство за провода.
- 7. Для очистки внешней поверхности использовать только чистую мягкую влажную салфетку.
- 8. Использование чистящих средств может повредить поверхность корпуса.
- 9. Использовать только провода, поставляемые в комплекте.
- 10. Устройство не приспособлено к использованию детьми, а также людьми с ограниченными физическими возможностями, возможностями восприятия, ментальными расстройствами либо не обладающими достаточным опытом или знаниями, если только им не даны четкие инструкции или не обеспечен надлежащий контроль человека, отвечающего за их безопасность. Необходимо проследить, чтобы дети не играли с устройством.

#### Эргономика

Длительное нахождение рук в одном положении может привести к неприятным или болевым ощущениям. При повторении данных симптомов обратитесь к врачу. Рекомендуется каждый час делать 15-минутные перерывы.

#### Informations relatives au support technique

Email: [support@nacongaming.com](mailto:support%40nacongaming.com?subject=) / Вебсайт: [www.nacongaming.com](http://www.nacongaming.com)

Лицензировано для продажи в Европе, Африке, России, Индии, Океании и в странах Среднего Востока.

Производитель: Bigben Interactive 396, Rue de la Voyette, C.R.T. 2 Fretin, CS 90414 - 59814 LESQUIN Cedex France

[support@bigben.fr,](mailto:support%40bigben.fr?subject=) [www.bigben.eu](http://www.bigben.eu)

For use exclusively with PlayStation®4. " $4$ B", "PlayStation", " $\blacktriangleright$  $\blacktriangleleft\rightarrow$  and " $\Delta$ O $\times$  $\Box$ " are registered trademarks of Sony Interactive Entertainment Inc. All rights reserved. Сохраните это руководство на будущее. ВНИМАНИЕ! Не предназначено для использования детьми младше 7 лет — шнур может обмотаться вокруг шеи. Помогите нам защитить окружающую среду! Не выбрасывайте электронные приборы с домашними отходами. Windows® 7/8/10 являются зарегистрированными торговыми марками компании Microsoft Corporation. Режим PC Advanced не был протестирован и одобрен компанией Sony Interactive Entertainment Europe.

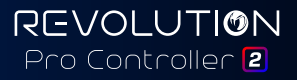

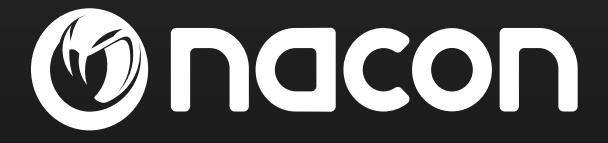

## [www.nacongaming.com](http://www.nacongaming.com)

 $\blacksquare$  a[nacongaming](https://www.facebook.com/Nacongaming)  $\blacksquare$  nacongaming  $\blacksquare$  [Nacon International](https://www.youtube.com/channel/UCvL3_xSKZWAGi7_sutYAiDw)

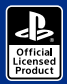

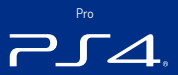

# REVOLUTION Pro Controller 2

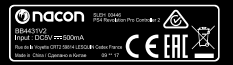

3B4431V; BB4431V2

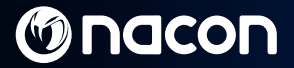

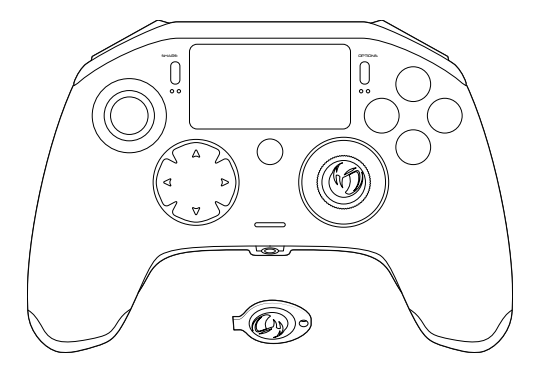

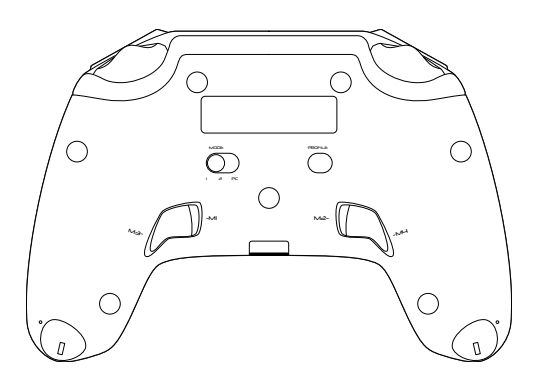

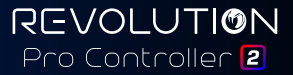

## **Popis:**

- **1.** Oplétaný kabel s konektorem typu USB-C
- **2.** Dotykový panel
- **3.** Tlačítko SHARE
- **4.** Tlačítko OPTIONS
- **5.** Tlačítko PS
- **6.** Akční tlačítka
- **7.** Konkávní levá páčka s tlačítkem L3 a 46° rozsahem
- **8.** Konvexní pravá páčka s tlačítkem R3 a 46° rozsahem
- **9.** Směrová tlačítka
- **10.** LED ukazatel stavu hráče
- **11.** Přihrádka pro závaží

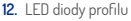

- **13.** Konektor headsetu (3,5mm konektor)
- **14.** Tlačítko R1
- **15.** Tlačítko R2
- **16.** Tlačítko L1
- **17.** Tlačítko L2
- **18.** Zadní programovatelná tlačítka: M1 / M2 / M3 / M4
- 
- **19. Výběr režimu:**
	- <sup>1</sup> Režim PS4™ Pro Control <sup>2</sup> Režim PS4™ Advanced (přes doprovodnou aplikaci pro PC / Mac)
	- 3 Režim PC Advanced\*
- **20.** Tlačítko výběru profilu

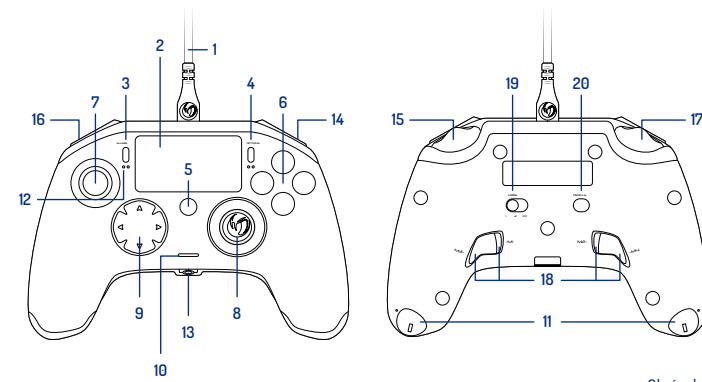

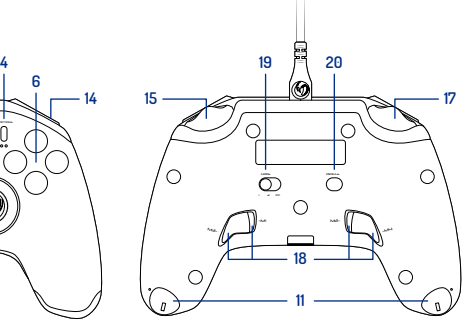

Obrázek 1

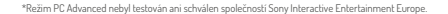

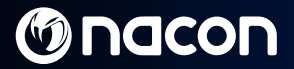

## **Instalace závaží:**

#### **Chcete-li provést změnu závaží v ovladači, je zapotřebí:**

- **1.** Zasunout přiložený klíč do zdířky přihrádky pro závaží v koncových částech jednotlivých rukojetí.
- **2.** Otočit o 90° směrem k vnějšímu okraji rukojeti.
- **3.** Opatrně vysunout přihrádku pro závaží a provést požadovanou výměnu závaží.

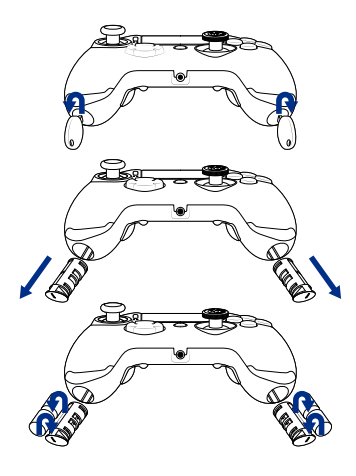

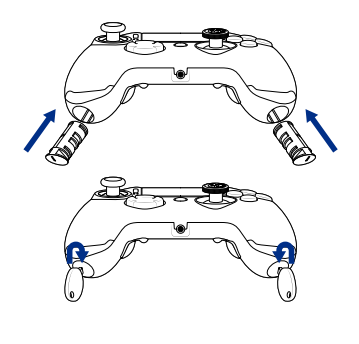

Obrázek 2

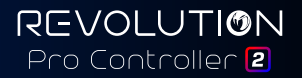

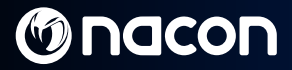

## **Ovladač REVOLUTION Pro Controller 2**

**Děkujeme za zakoupení tohoto produktu společnosti NACON. V případě nefunkčnosti nahlédněte do sekce podpory na konci této příručky. Vážíme si každé zpětné vazby, která nám umožní zdokonalit naše produkty. Tuto příručku si uchovejte pro budoucí použití.**

#### **Záruka**

Na tento produkt nesoucí obchodní značku NACON se vztahuje záruka výrobce "Bigben Interactive", která platí 2 roky od data zakoupení, a v případě výskytu poruchy způsobené vadným materiálem nebo zpracováním bude v tomto období zdarma vyměněn za stejný nebo podobný model (dle našich možností).

Tato záruka se nevztahuje na vady vyplývající z neúmyslného poškození, nesprávného používání nebo opotřebení a platí pouze pro původního kupce výrobku. Vaše zákonná práva nejsou tímto žádným způsobem dotčena. Bližší informace o záruce a podpoře můžete získat zasláním e-mailu na adresu **[support@nacongaming.com](mailto:support%40nacongaming.com?subject=)** nebo na stránce **[www.nacongaming.com](http://www.nacongaming.com)**

#### **Obsah balíčku**

1 x ovladač REVOLUTION Pro Controller 2 1 x 3m propojovací kabel 1 x příručka 2 x 10g závaží 2 x 14g závaží 2 x 17g závaží 1 x klíč od přihrádky pro závaží 1 x vak

#### **Charakteristické rysy**

Tento ovladač disponuje 3 režimy: 1. režim = **Režim PS4™ Pro Control** (viz oddíl 2) 2. režim = **Režim PS4™ Advanced** (viz oddíl 3) 3. režim = **Režim PC Advanced** (viz oddíl 4)

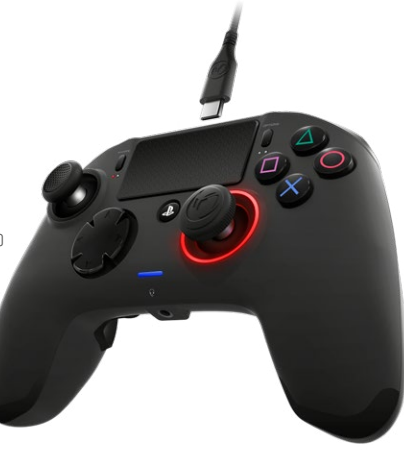

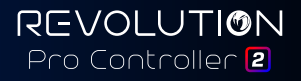

## **1. Používání ovladače REVOLUTION Pro Controller 2**

#### **Poznámka:** Během připojování ovladače k systému PS4™ se nedotýkejte páček ani spouští.

- **•** Připojte kabel k zadní části ovladače a dobře jej upevněte.
- **•** Zapojte ovladač do volného portu USB na zapnutém systému PS4™. Nedotýkejte se přitom páček ani spouští.
- **•** Stiskněte tlačítko PS. Rozsvítí se LED ukazatel stavu hráče. Vezměte prosím na vědomí, že ukazatel stavu hráče může reagovat na herní akci (pokud to software umožňuje).
- **•** Pusťte se do hry.

**Poznámka:** Přepínač MODE na zadní straně udává, zda je ovladač v režimu PS4™ Pro Control (poloha 1) nebo v režimu PS4™ Advanced (poloha 2).

**Poznámka:** Režim PC Advanced (poloha 3) umožňuje přepnutí ovladače do režimu XInput (pro účely PC).

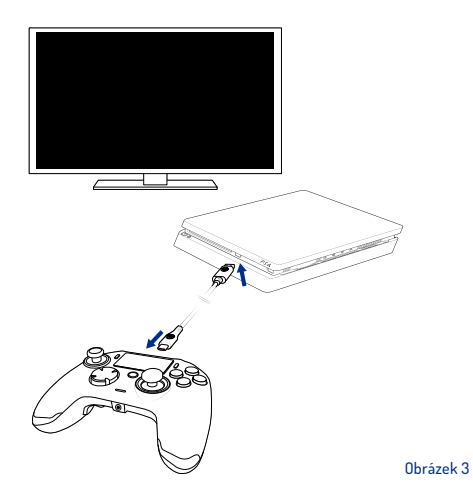

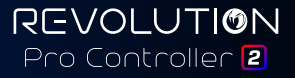

## **2/ Režim 1: režim PS4™ Pro Control**

#### **Ovladač v tomto režimu podporuje následující funkce:**

- **•** Detekce pohybu
- **•** Dotykový panel
- **•** Duální vibrace
- **•** 3,5mm konektor headsetu
- **•** Tlačítka PS, SHARE a OPTIONS
- **•** Tlačítka L1 a R1
- **•** Tlačítka L2 a R2
- **•** Levá páčka s tlačítkem L3
- **•** Pravá páčka s tlačítkem R3
- **•** Osmisměrová tlačítka
- **•** Akční tlačítka

#### **"Zkratky"**

- **•** Podržte 3 sekundy s tlačítko Profile. Kolem pravé páčky bude pulzovat modré světlo.
- **•** Stiskněte tlačítko zkratky, které chcete navolit. Rozsvítí se odpovídající LED. LED1 pro M1 / LED2 pro M2 / LED3 pro M3 / LED4 pro M4.
- **•** Nyní stiskněte požadované tlačítko. LED 3x zabliká, čímž se potvrdí úspěšné navolení.
- **•** Podržte 3 sekundy s tlačítko Profile pro potvrzení a ukončení funkce nového navolení.

**Poznámka:** V ovladači REVOLUTION Pro Controller 2 není zabudovaný reproduktor ani světelná lišta.

## **3/ Režim 2: režim PS4™ Advanced**

(přes doprovodnou aplikaci pro PC / Mac)

**V tomto režimu jsou podporovány všechny funkce režimu PS4™ Pro Control a navíc si můžete nastavení uzpůsobit dle svého. K tomu je zapotřebí stáhnout a nainstalovat doprovodnou aplikaci pro PC / Mac, která je kompatibilní s operačními systémy Windows® 7/8/10 a macOS X 10.11 (El Capitan) / 10.12 (Sierra). Stahovat můžete zde:** 

#### **[www.nacongaming.com](http://www.nacongaming.com)**

Po stažení a spuštění doprovodné aplikace postupujte při instalaci podle pokynů na obrazovce (stažení softwaru vyžaduje registraci).

#### **Po instalaci doprovodné aplikace pro PC / Mac budete mít následující možnosti:**

- **•** Úprava nastavení levé a pravé páčky
- **•** Navolení všech tlačítek (vyjma tlačítka PS)
- **•** Navolení tlačítek na 4 tlačítka zkratek
- **•** Vytváření a načítání 4 uživatelských profilů do ovladače a přepínání mezi nimi během hry
- **•** Nastavení mrtvé zóny spouští L2 a R2
- **•** Nezávislé nastavení intenzity vibrací levé a pravé rukojeti
- **•** Nastavení podsvícení pravé páčky

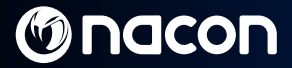

## **4/ Režim 3: režim PC Advanced\***

(přes doprovodnou aplikaci pro PC / Mac)

**V tomto režimu můžete pomocí ovladače Revolution Pro Controller 2 hrát PC hry. K tomu je zapotřebí stáhnout a nainstalovat doprovodnou aplikaci pro PC / Mac, která je kompatibilní s operačními systémy Windows® 7/8/10 a macOS X 10.11 (El Capitan) / 10.12 (Sierra). Stahovat můžete zde:** 

#### **[www.nacongaming.com](http://www.nacongaming.com)**

Po stažení a spuštění doprovodné aplikace postupujte při instalaci podle pokynů na obrazovce (stažení softwaru vyžaduje registraci).

#### **Po instalaci doprovodné aplikace pro PC / Mac budete mít následující možnosti:**

- **•** Úprava nastavení levé a pravé páčky
- **•** Navolení všech tlačítek (vyjma tlačítka PS)
- **•** Navolení tlačítek na 4 tlačítka zkratek
- **•** Vytváření a načítání 4 uživatelských profilů do ovladače a přepínání mezi nimi během hry
- **•** Nastavení mrtvé zóny spouští L2 a R2
- **•** Nezávislé nastavení intenzity vibrací levé a pravé rukojeti
- **•** Nastavení podsvícení pravé páčky

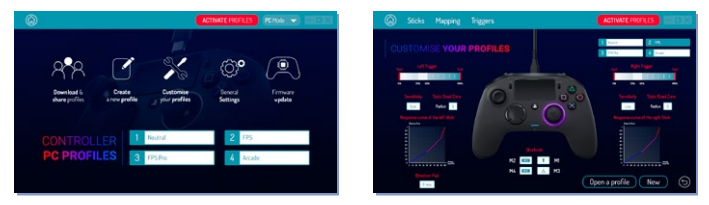

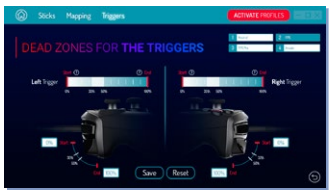

**\*Režim PC Advanced nebyl testován ani schválen společností Sony Interactive Entertainment Europe.**

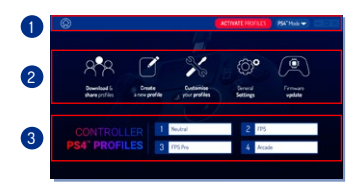

**Poznámka:** Ovladač se dodává se 4 předvolenými uživatelskými profily, které jsou vhodné pro hraní celé řady her:

- **1. Neutrální** (pravá páčka jako v režimu Pro Control, navolení L1/R1 a L2/R2 na zadní tlačítka)
- **2. FPS** (citlivější pravá páčka)
- **3. FPS Pro** (vysoce citlivá pravá páčka)

**4. Arkáda** (okamžitá odezva pravé páčky) Přístup ke všem funkcím "režimu Advanced" Obrázek 4 vyžaduje doprovodnou aplikaci pro PC / Mac\*.

## **5/ Doprovodná aplikace pro PC / Mac\***

#### **Hlavní obrazovka** (Obr. 4) **doprovodné aplikace umožňuje přepínání mezi různými nastaveními.**

#### **1. Nabídková lišta:**

- **a.** Návrat do hlavní nabídky.
- **b.** Aktivovat profily: odeslání aktivních profilů do ovladače.
- **c.** Režim pro PS4™ / PC: výběr typu profilu pro úpravy mezi PS4™ a PC.

#### **2. Funkce:**

- **a.** Stahování a sdílené profily: stažení profilů NACON nebo otevření webové stránky komunity.
- **b.** Vytvořit nový profil: vytvoření nového profilu a výběr jeho pozice v ovladači.
- **c.** Navolení profilů: úprava nastavení ovladače
	- c1. **Páčky:** změna křivek odezvy pravé a levé páčky a nastavení mrtvé zóny.
	- c2. **Mapování:** definování jednotlivých tlačítek na ovladači.
	- c3. **Spouště:** definování reaktivity spouští L2 a R2.
- **d.** Obecná nastavení: nastavení míry vibrací a světelného efektu kolem pravé páčky.
- **e.** Aktualizace firmwaru: informace o verzi firmwaru, kterou máte v ovladači, a kontrola dostupnosti nové verze.

#### **3. Profily ovladače:**

Zobrazení názvů profilů uložených v ovladači pro aktuální režim.

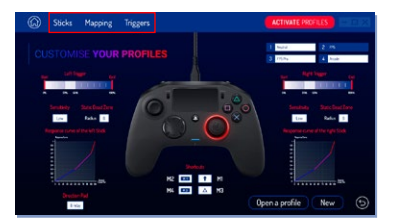

## **REVOLUTION** Pro Controller 2

#### **Likvidace starého elektrického a elektronického zařízení**

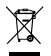

Tento symbol na produktu nebo na jeho obalu udává, že s tímto produktem by nemělo být nakládáno jako s domovním odpadem. Namísto toho by měl být odvezen do příslušného sběrného místa určeného pro recyklaci elektrického a elektronického zařízení.

Zajištěním řádné likvidace tohoto zařízení napomůžete prevenci potenciálního negativního dopadu na životní prostředí a lidské zdraví, který by mohla mít nesprávná likvidace. Recyklace materiálu umožňuje zachování přírodních zdrojů.

Bližší informace vám poskytnou místní úřady nebo firma zabývající se likvidací odpadu.

#### **Důležitá bezpečnostní opatření**

- **1.** Tento produkt je určen pouze pro použití v interiérech.
- **2.** Nevystavujte produkt prachu, přímému slunečnímu světlu, vlhkým povětrnostním podmínkám, vysoké vlhkosti, vysokým teplotám nebo mechanickým nárazům.
- **3.** Nevystavujte produkt stříkající vodě, kapkám deště ani vlhkosti. Neponořujte do kapalin.
- **4.** Neprovádějte demontáž. Produkt neobsahuje žádné servisovatelné části.
- **5.** Poškozené zařízení nepoužívejte.
- **6.** Produkt při přenášení nedržte za kabel.
- **7.** Při čištění vnějších částí zařízení používejte výhradně jemný, čistý a navlhčený hadřík.
- **8.** Používání detergentů může vést k poškození povrchové úpravy krytu.
- **9.** Používejte pouze kabel dodávaný k zařízení výrobcem.
- **10.** Toto zařízení není určeno k použití osobami (to se vztahuje i na děti) se sníženými fyzickými, bezpečnost, nebomentálními schopnostmi ani osobami bez příslušných zkušeností nebo znalostí, pokud nejsou pod náležitým dohledem osoby zodpovědné za jejich bezpečnosti nebo pokud nebyly obeznámeny se všemi relevantními pokyny týkajícími se používání zařízení. U dětí je nutné dohlédnout na to, aby si se zařízením nehrály.

#### **Ergonomie**

Budete-li ruku držet v jedné poloze delší dobu, můžete pociťovat bolest. Pokud k tomu dochází opakovaně, konzul-<br>tujte problém s lékařem. Dále v rámci prevence doporučujeme každou hodinu dělat 15minutové přestávky.

#### **Informace o technické podpoře**

**E-mail:** [support@nacongaming.com](mailto:support%40nacongaming.com?subject=) / **Webová stránka:** [www.nacongaming.com](http://www.nacongaming.com)

Licencováno pro prodej v Evropě, Africe, na Blízkém východě, v Rusku, v Indii a Oceánii.

Výrobce: Bigben Interactive 396, Rue de la Voyette, C.R.T. 2 Fretin, CS 90414 - 59814 LESQUIN Cedex France

[support@bigben.fr,](mailto:support%40bigben.fr?subject=) [www.bigben.eu](http://www.bigben.eu)

For use exclusively with PlayStation®4. "2", ""PlayStation", "@ E4" and "A O X  $\Box$ " are registered trademarks of Sony Interactive Entertainment Inc. All rights reserved.

Tyto informace si uchovejte pro budoucí použití. **VAROVÁNÍ! Není vhodné pro děti do 7 let**, mohly by si omotat kabel kolem krku. Pomozte nám chránit životní prostředí! Nelikvidujte elektronická zařízení spolu s domovním odpadem. Windows® 7/8/10 jsou zapsané obchodní značky společnosti Microsoft Corporation. Režim PC Advanced nebyl testován ani schválen společností Sony Interactive Entertainment Europe.

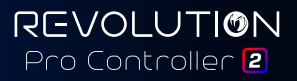

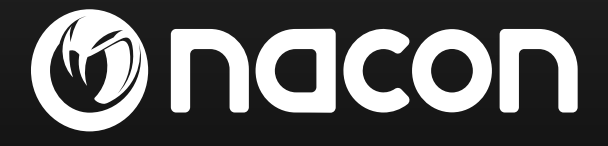

## [www.nacongaming.com](http://www.nacongaming.com)

 $\blacksquare$  a[nacongaming](https://www.facebook.com/Nacongaming)  $\blacksquare$  nacongaming  $\blacksquare$  [Nacon International](https://www.youtube.com/channel/UCvL3_xSKZWAGi7_sutYAiDw)